## Abfallkalender als PDF erstellen

Anleitung

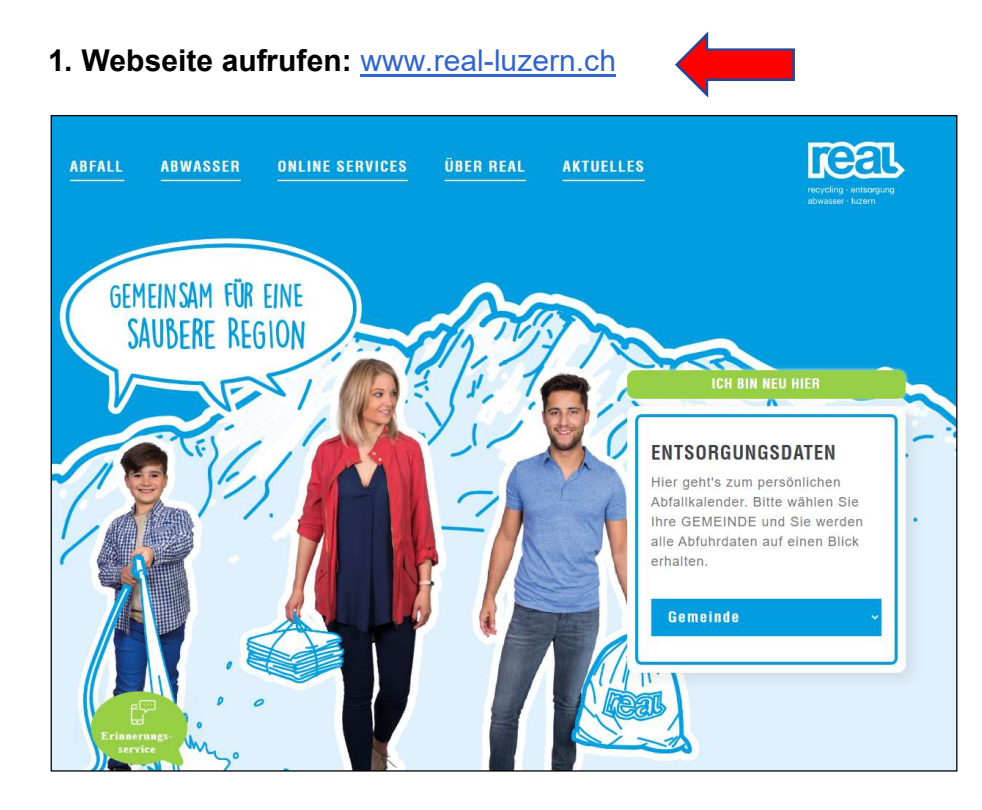

## 2. Gemeinde auswählen

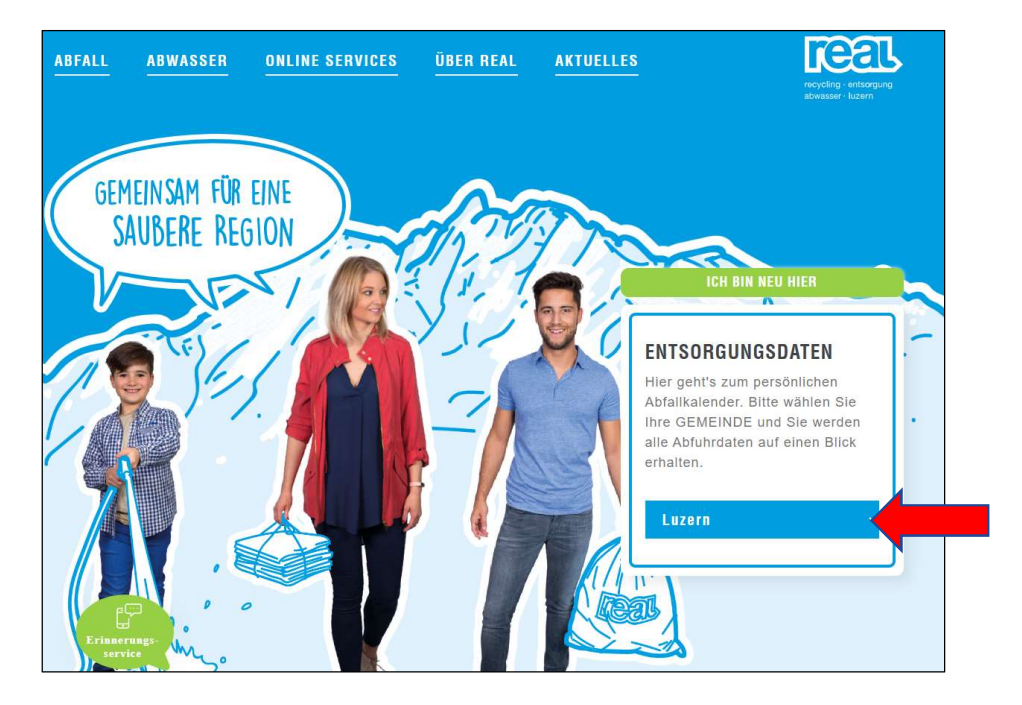

## 3. Strasse auswählen

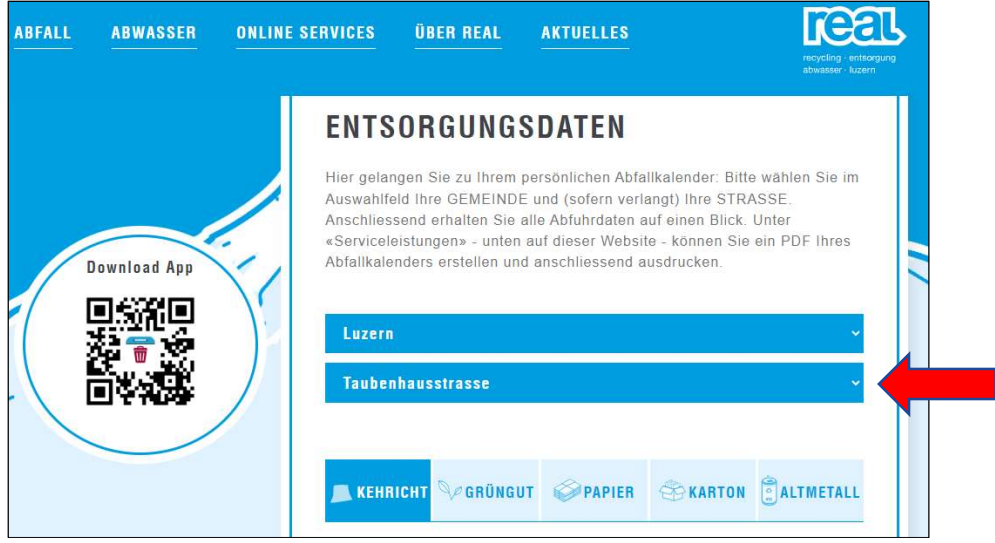

## 4. PDF erstellen

Bei den «Serviceleistungen» ganz unten auf der Website können Sie den strassenspezifischen Abfallkalender erstellen und anschliessend ausdrucken.

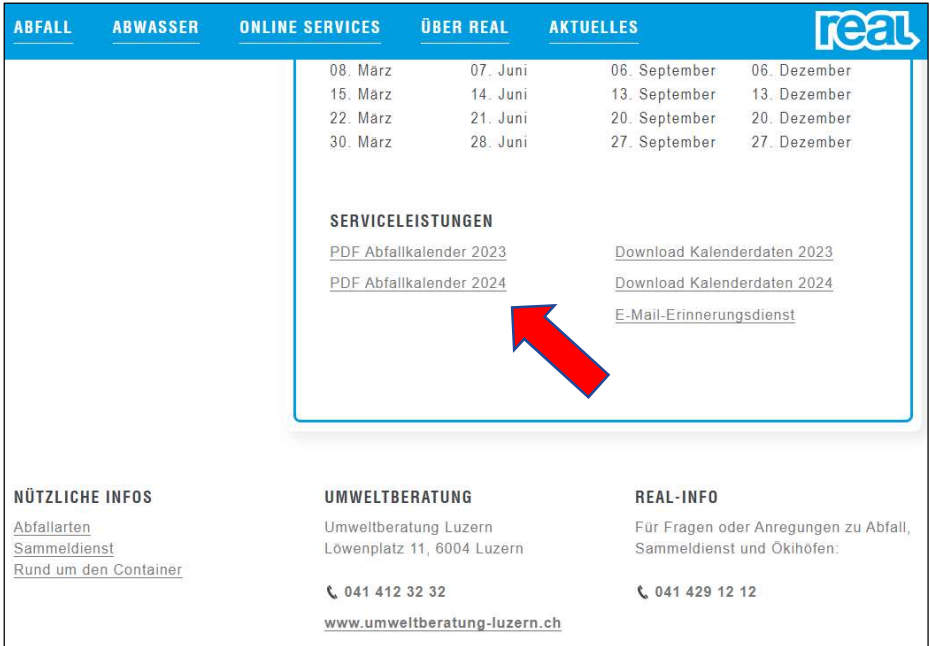